# Parent's Guide to Using Aspen Online Registration (OLR)

Parents must have or create an Aspen account in order to register their child(ren).

- 1. If you already have an Aspen account log on to begin the enrollment process.
- 2. If you do not currently have an Aspen account then you need to create one.

These steps have detailed instructions in the coming slides.

### Parents who have an existing Aspen account

Log on to your existing Aspen account by going to bigspringsd.org website and select the top Parents tab then select the side Aspen tab for the Aspen log in page.

Parents who have forgotten their Login ID and/or password can click **HERE** to request a new login/password or go to the bigspringsd.org website under the

Technology top tab select Aspen Parent/Guardian Account Information/Password Reset Online Form **Do not create a new account if you already have one**

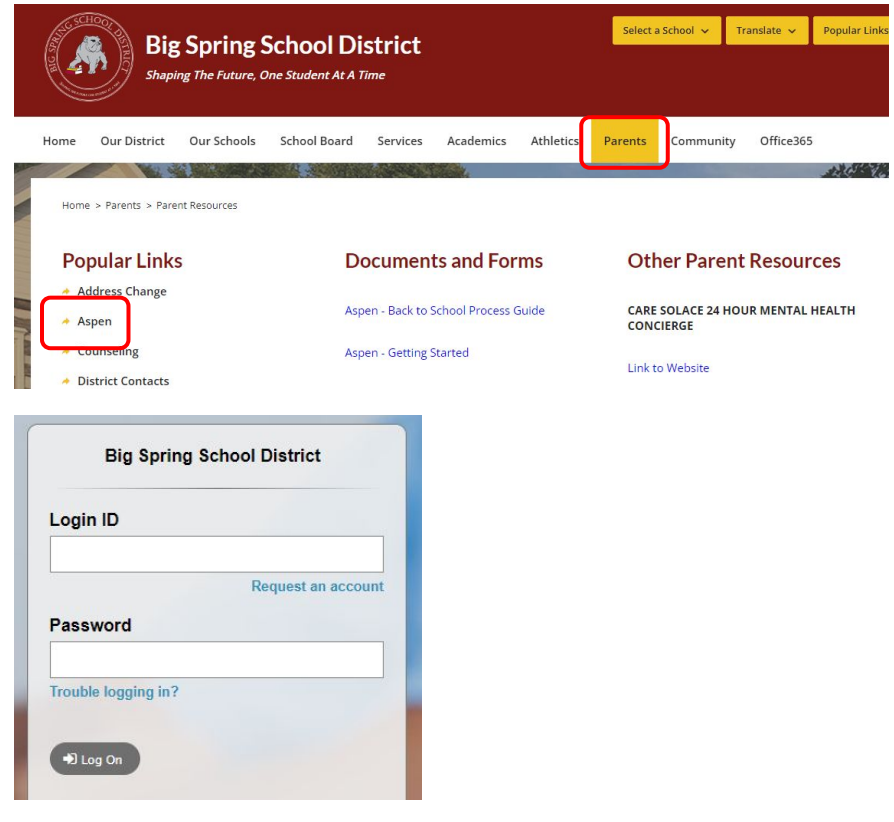

### Parents who do not have an Aspen account

To create an Aspen account go to bigspringsd.org website and select the *New Student Registration* box. At the bottom of the screen click on *Click Here To Start Enrollment*. Once viewing the Aspen lon in screen, click on *Request an account* under the Login ID box. Complete the steps to create the account.

Once you confirm your email address you will receive an email with your log in information. Please check your junk mail box in case your email recognizes this as spam.

#### **Contact Us**

45 Mt. Rock Road, Newville, PA 17241 Ph: 717-776-2000 Fax: 717-776-4428

**District Office Hours:** Monday - Friday (7am - 3:30pm)

> **New Student Registration Click Here**

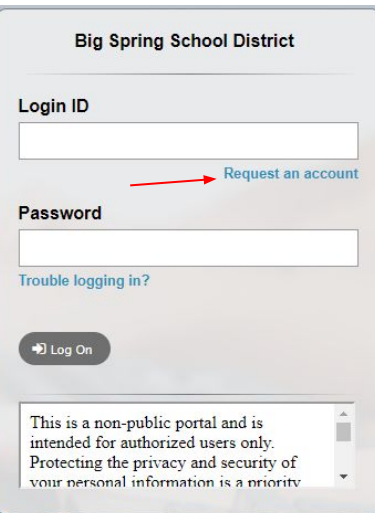

#### If you don't see the Request an account option go to the next page for troubleshooting tips

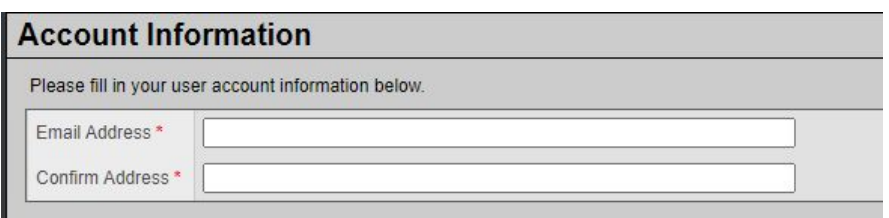

## If you do not see Request an account under the Login ID:

- Use a desktop computer instead of your cell phone or tablet
- Use Safari or Chrome browsers
- Safari Browser: Click on the double AA's on the left hand side of the bottom toolbar and select Request Desktop **Website**

● Chrome Browser: Click on the 3 dots at the bottom right hand corner toolbar, then select Request Desktop Site.

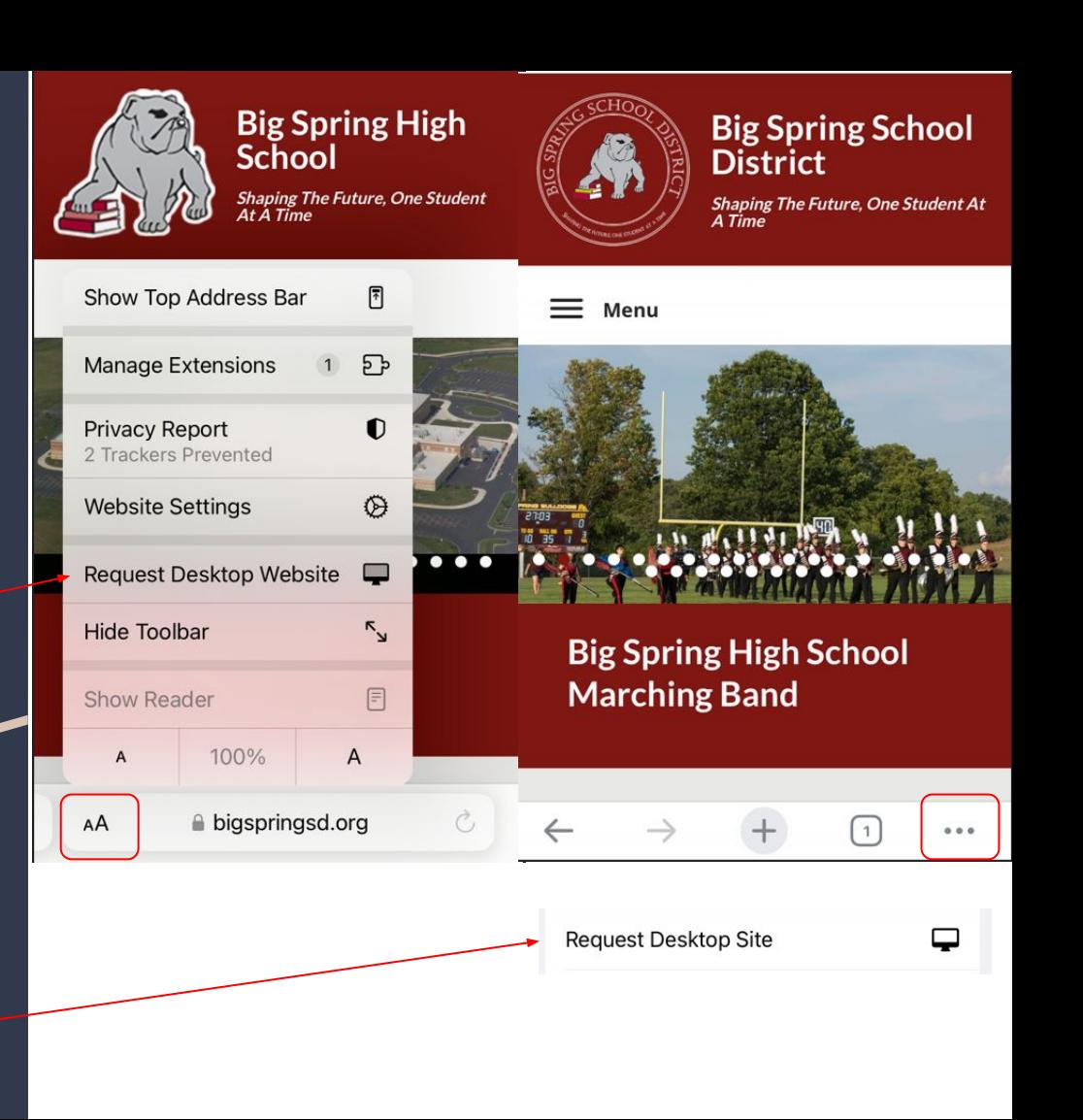

Once logged in to Aspen under the top Pages tab, click on the initiate button under New Student Registration on the right hand side of the screen.

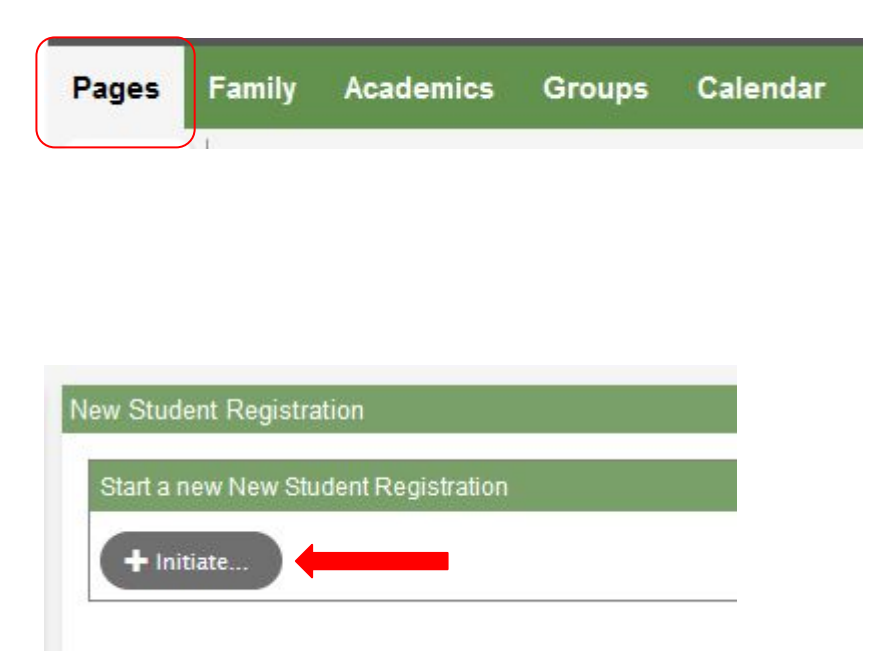

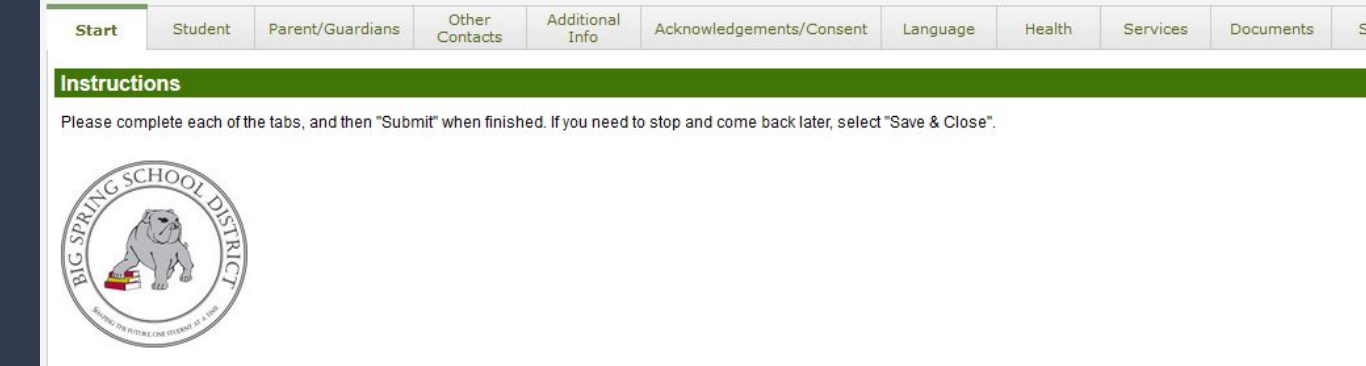

The Aspen Online Registration process involves completing 11 tabs. If required information is missing you will see a red error box appear in the middle of the screen. The error(s) will need resolved before moving to the next tab. A red asterisk is beside all required fields.

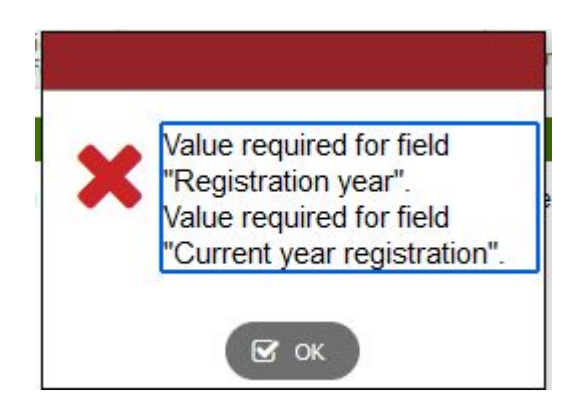

hmit

You can upload documents or pictures of the documents under the Documents tab.

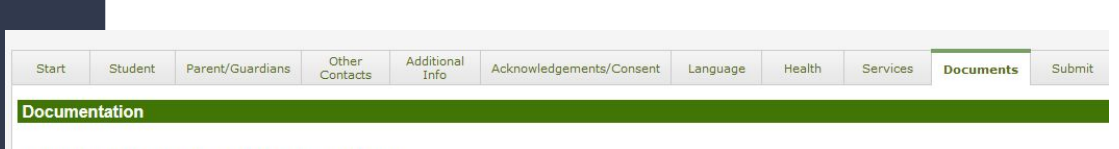

The following information is required for enrollment:

- . Birth Certificate
- Immunization Records
- 2 Forms of Proofs of Residency

Other information needed for enrollment

- Most Recent Report Card or School Schedule
- $\cdot$  IFP
- Custody Agreement or Court Documents

Proof of Residency - acceptable documentation includes two (2) of the following:

- Signed and Dated Lease or Rental Agreement
- Signed and Dated Sales Agreement
- Current Utility Bill Showing the Date
- Mortgage Agreement
- Driver's License/DOT ID
- Credit Card Bill
- Property Tax Payment Receipt
- Paycheck Stub
- Voter Registration
- . If you are not the homeowner/lessee or do not have residency documents, please email msloop@bigspring.k12.pa.us for assistance.

To speak with the Registrar, please call 717-776-2414 or e-mail Madison Sloop msloop@bigspring.k12.pa.us.

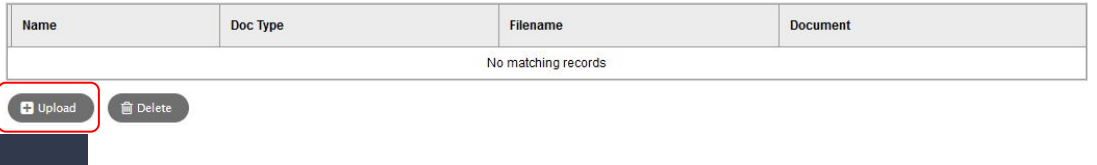

Once all tabs are complete sign off and date on the Submit tab and click "Submit". You will receive a confirmation email that the registration has been submitted. The registrar will then review the registration and notify you when enrollment is complete.

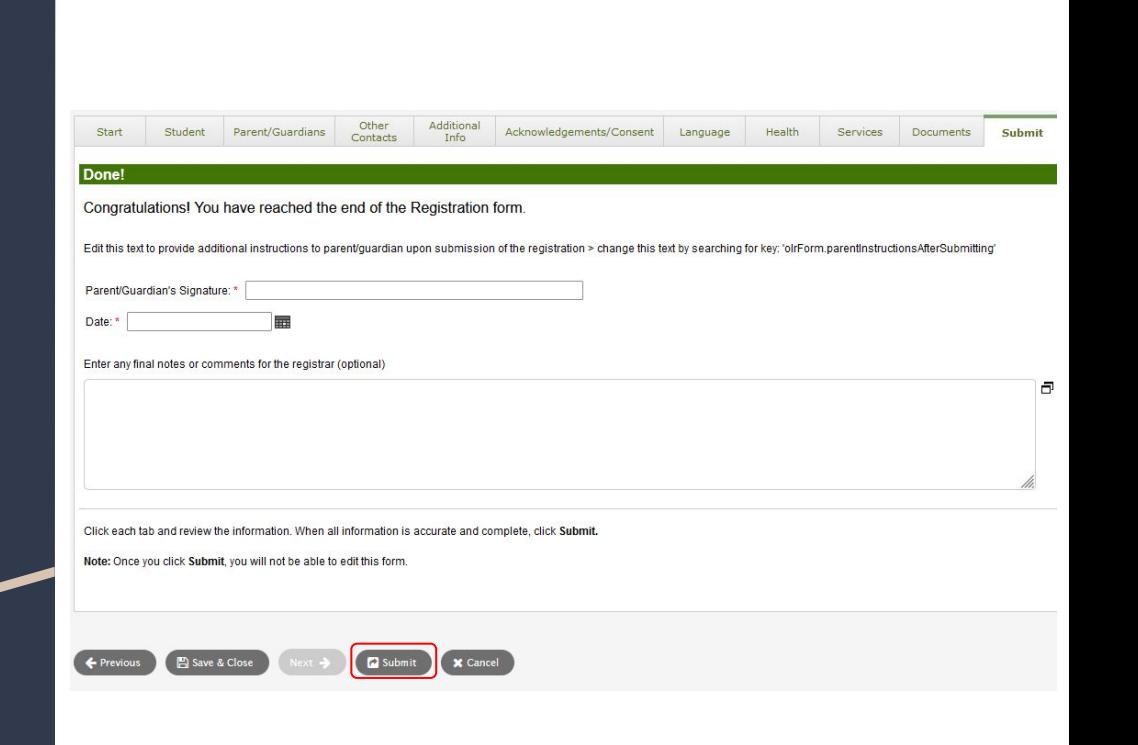

Questions or issues while using Aspen Online Registration:

- Contact the Registrar at 717-776-2000 ext 2
- email

### msloop@bigspring.k12.pa.us

- There are computers available to use at the District Office located at 45 Mt. Rock Road Newville PA 17241 from 8 AM- 2 PM daily.
- Using a laptop or desktop computer is recommended when using Aspen Online Registration